# Presented at the FIG Congress 2018,

# **Field Surveying Inspection Using Tablets** May 6-11, 2018 in Istanbul, Turkey

**EMBRACING OUR SMART WOR ENHANCING THE GEOSPATIAL MATURITY OF SOCIETIES** 

 $0.006$ 

**Anmad Sgnyyer** 

**FIG** 

**Eng. Rami Farraj**

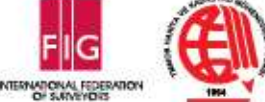

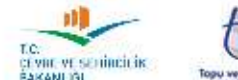

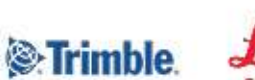

**Platinum Sponsors** 

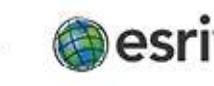

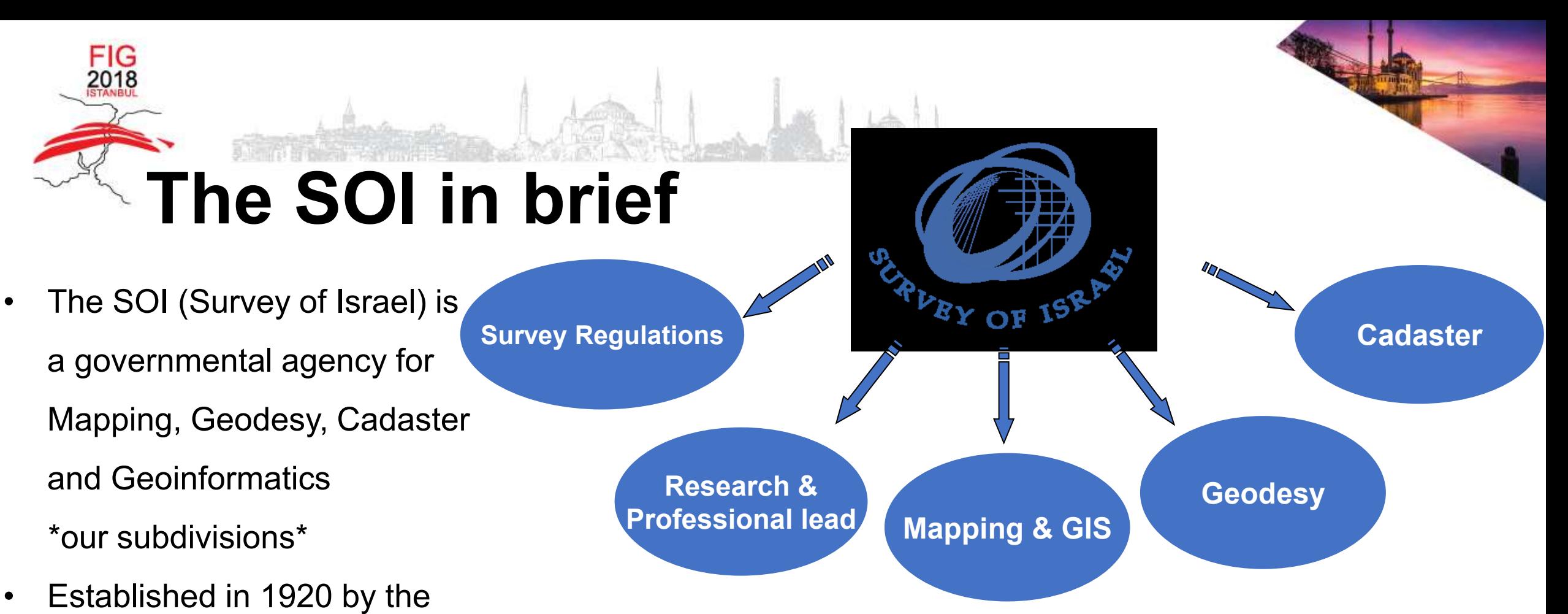

British Mandate.

• Has around 250 employees.

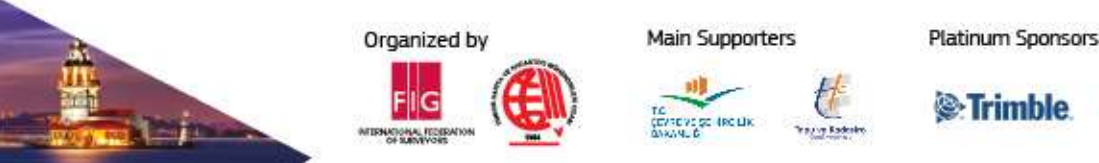

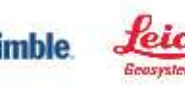

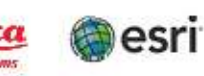

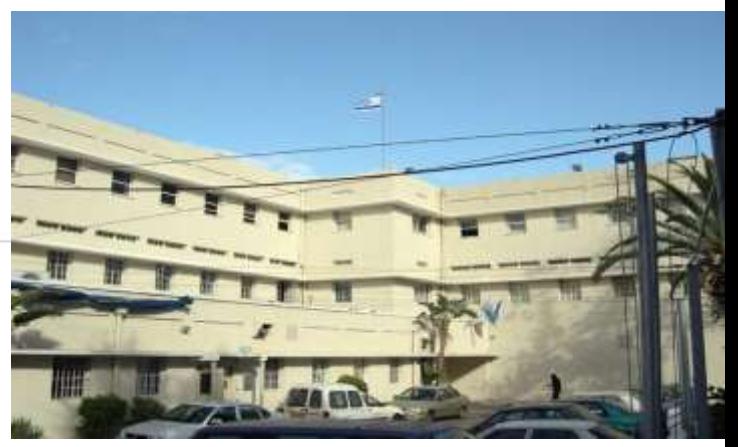

#### **Israeli cadastral lay**

- $\triangleright$  Land settlement, covers today about 97% of the State of Israel and includes about 16,000 blocks that contain 800,000 parcels
- ➢ The cadaster layer is a puzzle of Registration Blocks and Subdivision Plans.
- $\triangleright$  The accuracy of this layer is 5 cm to 5 meters.
- $\triangleright$  The accuracy depends on the quality of the method of the cadastral procedures and the way of Inserting the data into the National Cadastral database. (digitation, coordinates in old Israeli grid and approximatley transformation to modern Israeli grid IG05/12, coordinates in modern Israeli grid).
- $\triangleright$  Field division is an integral part of the cadastral division on SOI and it is the division responsible for inspection.

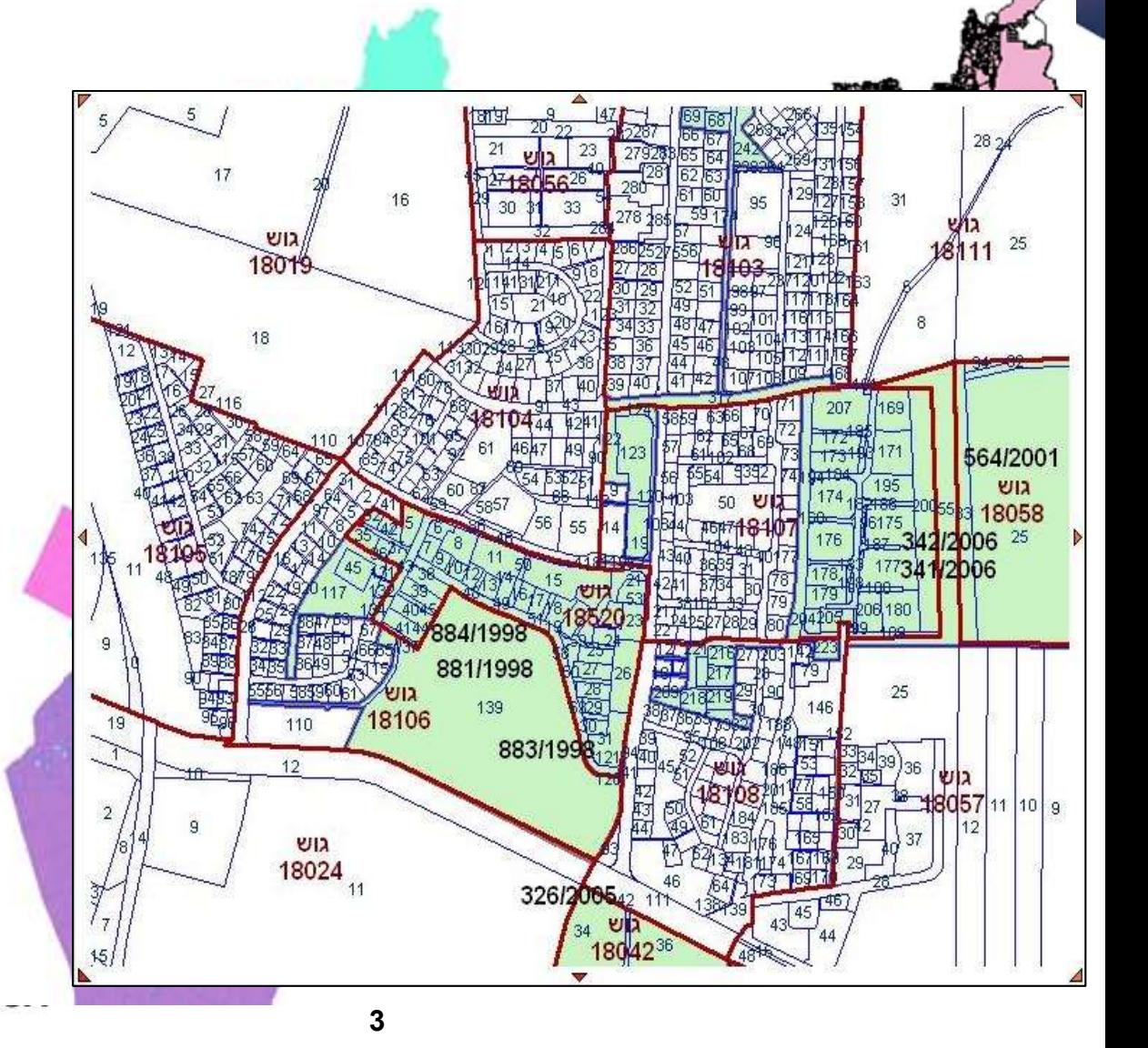

## **Israeli cadaster in 5 steps**

![](_page_3_Picture_1.jpeg)

![](_page_3_Picture_2.jpeg)

**Adding or changing the data**

![](_page_3_Picture_4.jpeg)

2018

**Data Conversion into a working format**

![](_page_3_Picture_6.jpeg)

**Data Translation into the National standard format**

![](_page_3_Picture_8.jpeg)

**Main Supporters** 

**Inserting of data into National Cadastral database**

#### Field Inspection is relative for all steps and especially for the 4<sup>th</sup> and 5<sup>th</sup> steps

![](_page_3_Picture_11.jpeg)

![](_page_3_Picture_12.jpeg)

Organized by

![](_page_3_Picture_13.jpeg)

![](_page_3_Picture_14.jpeg)

![](_page_3_Picture_15.jpeg)

#### **Office inspection**

**Main Supporters** 

**Platinum Sponsors** 

⊗ Trimble

#### **Recent SOI decision:**

FIG 2018

 $\triangleright$  Using tablets for field check inspection.

➢ Integrating GPS instrument in field inspection through tablets.

 $\triangleright$  The merger of the digital plan and the sub -division plan produce a very easy, fast and practical course of work between the office inspector and the field inspector.

Organized by

![](_page_4_Figure_5.jpeg)

![](_page_5_Figure_0.jpeg)

# **Field inspection - New Digital Method**

![](_page_6_Picture_72.jpeg)

![](_page_6_Picture_2.jpeg)

Inspection plan

![](_page_6_Picture_4.jpeg)

FIG 2018

> QA using SOI GIS Data base

![](_page_6_Picture_6.jpeg)

Control and other point's list

![](_page_6_Picture_8.jpeg)

![](_page_6_Picture_9.jpeg)

Inspector requests and emphasis

![](_page_6_Picture_11.jpeg)

![](_page_6_Picture_12.jpeg)

![](_page_6_Picture_13.jpeg)

**Main Supporters** 

![](_page_6_Picture_14.jpeg)

![](_page_6_Picture_15.jpeg)

![](_page_6_Picture_16.jpeg)

## **Executing the field work**

![](_page_7_Picture_1.jpeg)

2018

Preparation for field inspection

![](_page_7_Picture_3.jpeg)

Documentation the inspection

![](_page_7_Picture_68.jpeg)

Browsing different projects

![](_page_7_Picture_7.jpeg)

Possibility of making calculations at the field

![](_page_7_Picture_9.jpeg)

Adding comments on the digital file

**Platinum Sponsors** 

**C**: Trimble

![](_page_7_Picture_11.jpeg)

**8**

Updating the files simultaneously

![](_page_7_Picture_13.jpeg)

**Main Supporters** 

Organized by

On-line connection with database

![](_page_7_Picture_15.jpeg)

### **Advantages of using the tablets**

![](_page_8_Picture_1.jpeg)

2018

Saving time and resources prior, during and post field inspection

![](_page_8_Picture_3.jpeg)

The use of tables introduces new possibilities

![](_page_8_Picture_5.jpeg)

Immediate saving of data is guaranteed which decreases the possibility of data loss

![](_page_8_Picture_7.jpeg)

Allows a paper free transfer of material

Using tablets has made mobility of field inspector easier and quicker.

![](_page_8_Picture_10.jpeg)

![](_page_8_Picture_11.jpeg)

Organized by

![](_page_8_Picture_12.jpeg)

![](_page_8_Picture_13.jpeg)

![](_page_8_Picture_14.jpeg)

![](_page_8_Picture_15.jpeg)

![](_page_8_Picture_16.jpeg)

## **Example of practical use of tablets in inspection**

![](_page_9_Picture_1.jpeg)

Organized by

**FIG**<br>2018

**Main Supporters** 

![](_page_9_Picture_6.jpeg)

![](_page_9_Picture_7.jpeg)

Platinum Sponsors

![](_page_9_Picture_8.jpeg)

# **Furthered research and application**

![](_page_10_Picture_1.jpeg)

#### Solutions for cyber defense or system crash

![](_page_10_Picture_3.jpeg)

Integrated technology of augmented reality (AR) and virtual reality (VR)

![](_page_10_Picture_5.jpeg)

2018

![](_page_10_Picture_7.jpeg)

![](_page_10_Picture_8.jpeg)

![](_page_10_Picture_10.jpeg)

![](_page_10_Picture_12.jpeg)

![](_page_10_Picture_13.jpeg)

![](_page_10_Picture_15.jpeg)

![](_page_10_Picture_16.jpeg)

![](_page_10_Picture_18.jpeg)

![](_page_10_Picture_19.jpeg)

![](_page_10_Picture_20.jpeg)

Main Sunnorter

![](_page_10_Picture_22.jpeg)

![](_page_10_Picture_24.jpeg)

![](_page_10_Picture_25.jpeg)

![](_page_10_Picture_26.jpeg)

![](_page_10_Picture_27.jpeg)

![](_page_10_Picture_28.jpeg)

![](_page_10_Picture_30.jpeg)

![](_page_10_Picture_32.jpeg)

![](_page_10_Picture_34.jpeg)

![](_page_10_Picture_36.jpeg)

![](_page_10_Picture_38.jpeg)

![](_page_10_Picture_40.jpeg)

**Platinum Sponsors** 

![](_page_10_Picture_41.jpeg)

![](_page_11_Picture_0.jpeg)

#### **XXVI FIG CONGRESS**

6–11 May 2018, Istanbul<br>www.fig.net/fig2018

#### Integration of the Co augustin reality (AR) and a series of the contract of the contract of the contract of the contract of the contract of the contract of the contract of the contract of the contract of the contract of the contract of the cont **Field Surveying Inspection Using Tabletspaper No.9659**

FOR YOUR<br>ATTENTION

**ENHANCING THE GEO** 

Organized by

![](_page_11_Picture_6.jpeg)

Main Supporters

Platinum Sponsors

![](_page_11_Picture_9.jpeg)

![](_page_11_Picture_10.jpeg)

![](_page_11_Picture_11.jpeg)

Solutions for cyber defense or

system crash